# BANKRUPTCY BUGLE

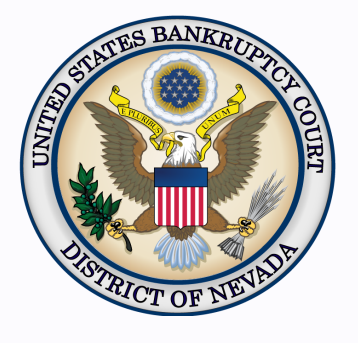

*Inside This Issue*

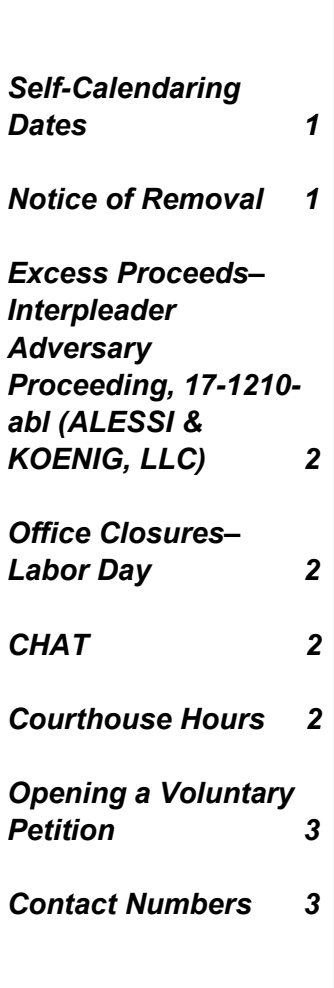

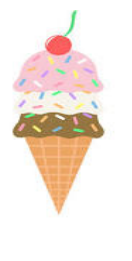

## **SELF-CALENDARING DATES**

The self-calendaring system allows both counsel and parties to schedule hearing dates for most matters heard on regular notice without having to contact the court to obtain a hearing date.

The following matters are available for self-calendaring:

- **Avoid Lien**
- **Chapter 13 Plan Confirmation**
- **Loan Modification**
- **Relief from Automatic Stay**
- **Value Collateral**

Two new matters are now available for self-calendaring:

- **Chapter 13 Objection to Claims**
- **Chapter 13 Application for Compensation**

**NOTE:** Do not use the self-calendaring system for motions for relief from stay in involuntary cases, instead please visit our website [https://](https://www.nvb.uscourts.gov/Calendars/Self-Calendaring-Dates/) [www.nvb.uscourts.gov/calendars/hearing](https://www.nvb.uscourts.gov/Calendars/Self-Calendaring-Dates/)-request-form/ to request a hearing date for other types of hearings.

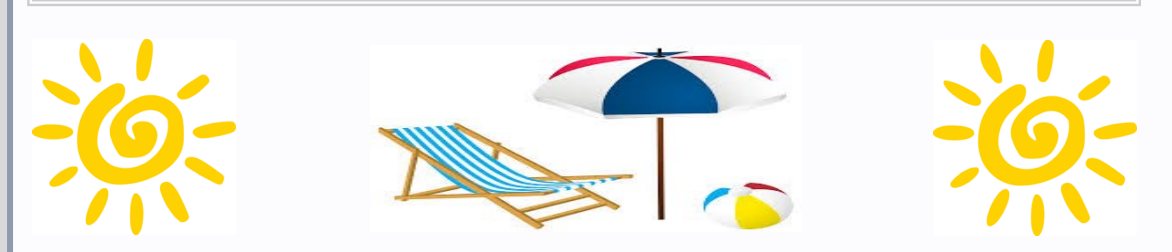

# **NOTICE OF REMOVAL**

A Notice of Removal is treated as a NEW Adversary in CM/ECF, and must be opened as such. It is NOT to be docketed under "Notice" and enhanced to say "Removal."

To open a new Adversary, under Adversary > Open an Adversary Proceeding > select "n" from the complaint drop down box and continue opening the new Removal .

## <span id="page-1-0"></span>**EXCESS PROCEEDS– INTERPLEADER ADVERSARY PROCEEDING, 17-1210-abl (ALESSI & KOENIG, LLC)**

An order has been signed to allow claims to the Excess Proceeds held in the court registry in this interpleader adversary proceeding, #17-1210-abl. In order to file a claim, you must go to the court website, [www.nvb.uscourts.gov](https://www.nvb.uscourts.gov/) , to obtain the Official Form B 410, Proof of Claim, and file with the court in the adversary proceeding listed above. If electronically filing, you must use the event, Notice of Claim to Interpleader Funds which can be found under Adversary>Notices. Box 7 of the official form must reflect only the amount of the excess proceeds the filer claims an interest in. Please review the order on docket (doc# 271) for further information and deadlines.

Please do not file any claims on the main bankruptcy case. Claims to the excess proceeds filed in the debtors' main bankruptcy case WILL NOT be considered properly or timely filed in this adversary proceeding.

# **OFFICE CLOSURES– LABOR DAY**

The U.S. Bankruptcy Court, District of Nevada offices will be **closed** on **Monday, September 3rd**, in observance of Labor Day.

Regular business hours will resume on Tuesday, September 4th.

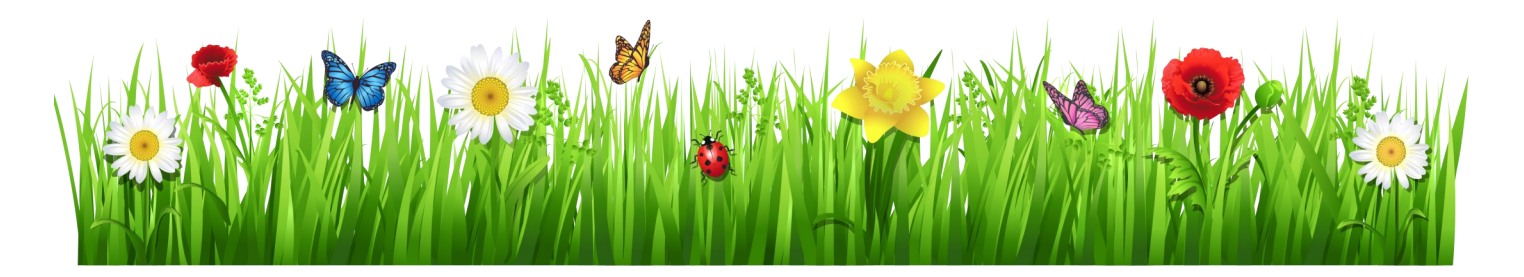

## **CHAT**

The Nevada Bankruptcy Court has implemented a CHAT service for the public.

The CHAT Help Desk answers questions online Monday—Friday during regular court hours. In addition, phone calls to the Help Desk at 866-232-1266 will still be answered.

Access to CHAT can be found at the court website's home page:

[www.nvb.uscourts.gov](https://www.nvb.uscourts.gov/)

## **COURTHOUSE HOURS**

C. Clifton Young Federal Building and U.S. Courthouse Hours and Foley Federal Building and U.S. Courthouse Hours are:

**7:30 A.M. to 5:00 P.M.**

Bankruptcy Court Intake Hours are:

**9:00 A.M. to 4:00 P.M.**  Excluding Weekends and Federal Holidays.

### <span id="page-2-0"></span>**BANKRUPTCY BUGLE — District of Nevada — AUGUST 2018**

## **STEPS TO MANUALLY OPEN A VOLUNTARY PETITION**

Official Form B101/201, known as a "Voluntary Petition" must be filed by a debtor to begin a bankruptcy case.

Note: Steps 2-7 should be done immediately after opening.

In CM/ECF, click on Bankruptcy. Then click on the following Bankruptcy Events, answering the prompts that appear.

- 1. Open Voluntary BK Case (All Chapter 13 and 11 cases are opened as ASSET cases).
- 2. Creditor Maintenance  $\longrightarrow$  Upload list of creditors file.
- 3. Judge/Trustee Assignment. **THIS IS A VERY IMPORTANT STEP** in opening a new petition. It is a crucial part of case opening, and will ensure that you receive your 341 notice immediately.
- 4. MiscellaneousStatement of Social Security Number(s).
- 5. MiscellaneousDeclaration re: Electronic Filing.
- 6. Miscellaneous*select applicable Income Means Test events.*
- 7. For Individuals Only: Miscellaneous  **> Certificate of Credit Counseling.**

The following applies to Chapter 13 cases only. Search for a Chapter 13 Plan Confirmation hearing (initial hearing only) date from the self-calendaring section on the court's website, [https://www.nvb.uscourts.gov/calendars/self](http://www.nvb.uscourts.gov/calendars/self-calendaring-dates/)-calendaring-dates/.

8. Plan  $\longrightarrow$  Chapter 13 Plan #1.

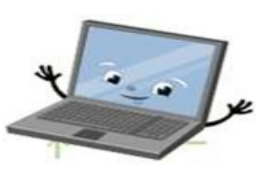

9. Notices  $\longrightarrow$  Confirmation Hearing.

### **BANKRUPTCY COURT CONTACT NUMBERS**

LAS VEGAS CLERK'S OFFICE: (702) 527-7000

RENO CLERK'S OFFICE: (775) 326-2100

Frequently called numbers, e-mail addresses, and live on-line chat is available on the court's website under Court Information:

[https://www.nvb.uscourts.gov/about](http://www.nvb.uscourts.gov/about-the-court/contact-information/)-the-court/contact-information/